#### **06 23 04 03 41**

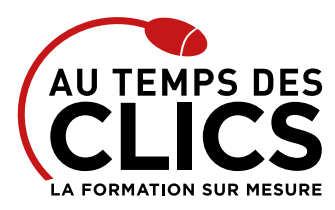

# **Formation Windows 10 Initiation**

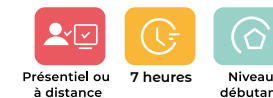

# **Formation bureautique : maîtriser les bases de Windows pour une utilisation quotidienne efficace**

Malgré l'omniprésence de Windows sur nos ordinateurs, peu de personnes maîtrisent voire connaissent l'existence d'une multitude de possibilités offertes par le système d'exploitation de Microsoft. L'objectif de cette formation sera de vous amener à maîtriser son utilisation afin de mieux vous organiser et de gagner du temps. Pour cela nous vous donnerons les clés pour vous approprier l'interface de Windows et les fonctionnalités liées à l'utilisation quotidienne et ce, d'une manière efficace. Au temps des clics vous invite à un voyage initiatique aux confins du logiciel central de votre ordinateur afin de l'utiliser de manière optimale.

## **POUR QUI ?**

Toutes personnes débutant(e) en informatique

**PRÉ-REQUIS**

Maîtriser le maniement de la souris et du clavier est un plus.

# Programme et progression pédagogique

#### **Avant la formation**

**Quiz pour tester votre niveau et vérifiez les pré-requis pour accéder à la formation Windows 10 initiation**

#### **ÉTAPE 1 : Prendre ses repères**

- • Clarifier le vocabulaire : processeur, mémoire vive, disque dur
- • Identifier le rôle du système d'exploitation

# **ÉTAPE 2 : Se repérer dans l'environnement Windows**

- • L'écran de démarrage
- • Le menu «Démarrer»
- • Démarrage d'une application ou d'un accessoire
- • Passer d'une application à l'autre
- • La gestion des fenêtres et le mode SnapAssist
- • Ajouter, supprimer et paramétrer des «vignettes» d'applications
- • Configurer la barre des tâches
- • Miniatures
- • Barre de lancement rapide
- • Zone de notification
- • Afficher le bureau
- • Epingler un programme

# **ÉTAPE 3 : Pratiquer l'explorateur Windows**

- • Maîtriser la nouvelle interface de l'explorateur et le ruban
- • Gérer l'accès rapide
- • L'onglet «Partage»
- • Les bibliothèques
- • Créer, supprimer, déplacer des dossiers et/ou des fichiers
- • Mise en pause d'une copie ou d'un déplacement
- • Gestion des conflits de copie ou déplacement afficher / masquer le menu
- • Connecter un lecteur réseau
- • Le dossier téléchargement, mes documents • Copier des documents sur une clé USB
- • La corbeille

# *Exemple de travaux pratiques (à titre indicatif)*

- • *Paramétrer le bureau*
- • *Créer une arborescence de dossiers*
- • *Supprimer un dossier, Restaurer les dossiers supprimés*

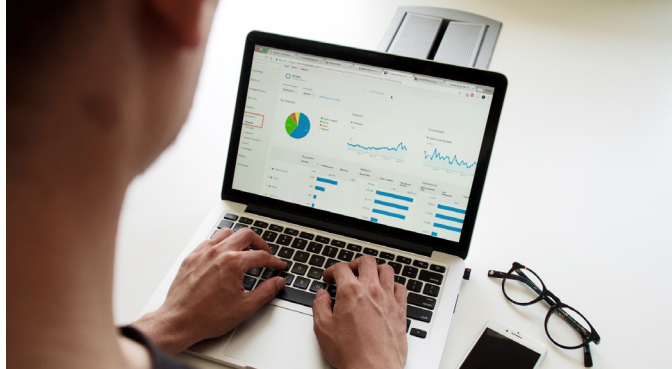

# **OBJECTIFS DE LA FORMATION**

**REMISE À NIVEAU, MAÎTRISE DES SAVOIRS DE BASE, INITIATION Maîtriser les bases de l'environnement Windows pour une utilisation quotidienne efficace**

# **ÉTAPE 4 : Maîtriser la recherche**

- • Démarrer une recherche depuis l'explorateur
- • Effectuer une recherche par nom, mots-clés, date ou type pour retrouver rapidement des documents
- Rechercher une application
- • Recherche étendue au Web

#### **ÉTAPE 5 : L'impression**

- • Choix de l'imprimante, imprimante par défaut
- • La gestion de la file d'attente des impressions

#### **ÉTAPE 6 : La configuration**

- • Créer et utiliser plusieurs «bureaux virtuels»
- • Accéder au panneau de configuration
- • Définir les paramètres : clavier, souris, écran
- • Se connecter à un réseau Wi-Fi
- Windows Update
- • Les fonctionnalités de sécurité

#### **ÉTAPE 7 : Les applications utiles avec Windows**

- • Synchronisation des données avec OneDrive
- • La gestion des photos
- • Capture d'images écran
- • Prise de note
- • Naviguer sur Internet avec un navigateur
- • Utiliser l'assistant vocal
- • Le mode «continuum»
- Les gestes de sélection, glissement et rotation
- • Faire apparaître les différentes barres : navigation, charme...
- • Utilisation de l'aide, quelques raccourcis clavier

# *Exemple de travaux pratiques (à titre indicatif)*

- • *Configurer ses périphériques*
- • *Utiliser certaines applications Windows*

**Après la formation, reprenez les exercices fournis avec les corrigés, et l'aide-mémoire, (transmis par le formateur), pour retravailler à votre rythme les acquis de la formation.**

Conseil et Formation en informatique : Enregistré sous le numéro 93131326413. Cet enregistrement ne vaut pas agrément de l'État

AU TEMPS DES CLICS - 2023 / Siret : 504 049 016 00034 - APE 8559A **www.autempsdesclics.com / 06 23 04 03 41 / bquantin@autempsdesclics.com**

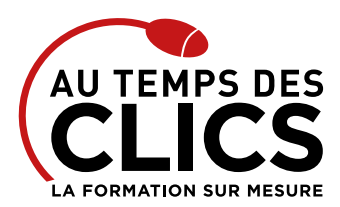

# **Formation Windows 10 initiation**

# Organisation et suivi pédagogique

#### **Modalités et délais d'accès**

Après un premier entretien téléphonique et une évaluation permettant de déterminer les attentes et le niveau d'entrée. **En intra:** Démarrage de la formation définie à la convenance de l'entreprise et selon la disponibilité du formateur.

#### **Modalités de déroulement de la formation**

Les formations ont lieu aux dates et conditions indiquées sur les conventions de formation. **En intra:** Les dates et horaires sont définies à la convenance de votre entreprise. La formation est organisée en séquences pédagogiques ou «étapes» car présentée dans une arborescence logique et nécessaire à la compréhension du logiciel.

# Notre méthode de formation

# **Approche personnalisée**

- • Le stagiaire réalise des exercices pratiques qui assurent l'acquisition
- d'un savoir-faire pour une mise en production aisée et immédiate,
- • Des conseils et astuces accompagnent la formation

# **Avant la formation**

Inscription et convocations

#### **Pendant la formation** Feuille d'émargement

#### **En fin de formation**

#### **Sanction de l'action de formation**

A l'issue de la formation, remise du certificat de réalisation à l'entreprise. Le certificat mentionne la nature, la durée de formation.

**[Accessibilité aux personnes en situation d'handicap](https://www.autempsdesclics.com/accueil-et-handicap) (voir le site)**

#### **Effectifs**

**En Intra :** Nous préconisons pour plus de confort et de réussite de la formation, des sessions en petits-groupes soit maximum 5 salariés de votre entreprise.

# Moyens pédagogiques et techniques mis en œuvre

La formation est dispensée de façon interactive et dynamique favorisant l'alternance d'apports théoriques et d'exercices pratiques (mises en situation, cas pratiques…) pour favoriser l'appropriation et atteindre les objectifs. Le formateur anime le cours en s'appuyant intégralement sur des applications pratiques sur vidéoprojecteur.

## **Ressources pédagogiques**

- • Un support de formation imprimé aux EDITIONS ENI est offert en fin de formation à tous les stagiaires.
- • Formation effectuée sur le poste de travail des stagiaires ou si besoin sur des ordinateurs portables fournis par l'organisme de formation (sur devis).
- • Envoi dématérialisé par email ou transfert numérique, de supports annexes aux apprenants.

# Evaluation de la formation

### **En amont de la formation**

- • Audit gratuit et sans engagement par téléphone par nos formateurs pour diagnostiquez le besoin avant la session.
- • Questionnaire envoyé au stagiaire afin de valider le niveau (prérequis), sondez les attentes (test de positionnement), pour l'adaptation de la formation le cas échéant.

# **Durant la formation**

• Exercices pratiques, mises en situation de travail… pour valider l'appropriation et la compréhension de chaque notion abordée en formation par les participants

#### **Après la formation**

- • Evaluation à chaud dématérialisée pour mesurer la satisfaction des stagiaires à remplir le dernier jour de la formation en fin de journée
- • Auto-évaluation des atteintes des objectifs par le stagiaire et validé par le formateur.

# Financement de la formation

# **OPCO et financement de la formation**

• Nous sommes partenaires avec les OPCO ex-OPCA. Nous travaillons avec les opérateurs de compétences depuis 12 ans. Plusieurs dispositifs de financement sont accessibles selon les critères de prise en charge de chaque OPCO. N'hésitez pas à consulter votre conseiller

# **En savoir plus sur les OPCO.**

**[Financez votre formation via le CPF : nous contacter](https://www.autempsdesclics.com/contact) (voir le site)**

## **A L'ISSUE DE LA FORMATION, LE STAGIAIRE SERA EN MESURE DE :**

- **Maîtriser l'utilisation de Windows pour mieux s'organiser et gagner du temps**
- **S'approprier l'interface et les fonctionnalités liés à l'utilisation quotidienne**

Conseil et Formation en informatique : Enregistré sous le numéro 93131326413. Cet enregistrement ne vaut pas agrément de l'État

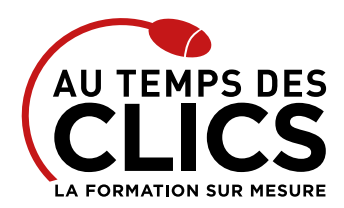

# **Formation Windows 10 initiation**

# Vos avantages en solution sur mesure

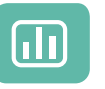

Évaluez vos connaissances avant la formation

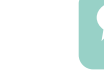

Définissez le programme en fonction de vos objectifs

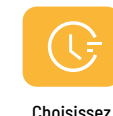

le programme

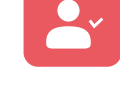

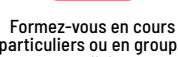

particuliers ou en groupe avec vos collaborateurs

# **TARIF FORFAIT JOURNÉE INTRA-ENTREPRISE (GROUPE)**

#### **Formation dans vos locaux pour un groupe de 5 personnes**

• A partir de 1 000€ net de TVA la journée de formation soit 200 € par personne et par jour

#### **Le tarif comprend**

- • Le support de cours
- • Les frais de déplacement sur Marseille
- • Une assistance à distance

### **Le tarif ne comprends pas**

• Les frais de déplacement hors Marseille

# **TARIF JOURNÉE FORMATION INDIVIDUELLE**

# **Formation dans vos locaux**

• A partir de 600€ net de TVA la journée de formation

# **Le tarif comprend**

- • Le support de cours
- • Les frais de déplacement sur Marseille
- • Une assistance à distance

#### **Le tarif ne comprends pas**

• Les frais de déplacement hors Marseille

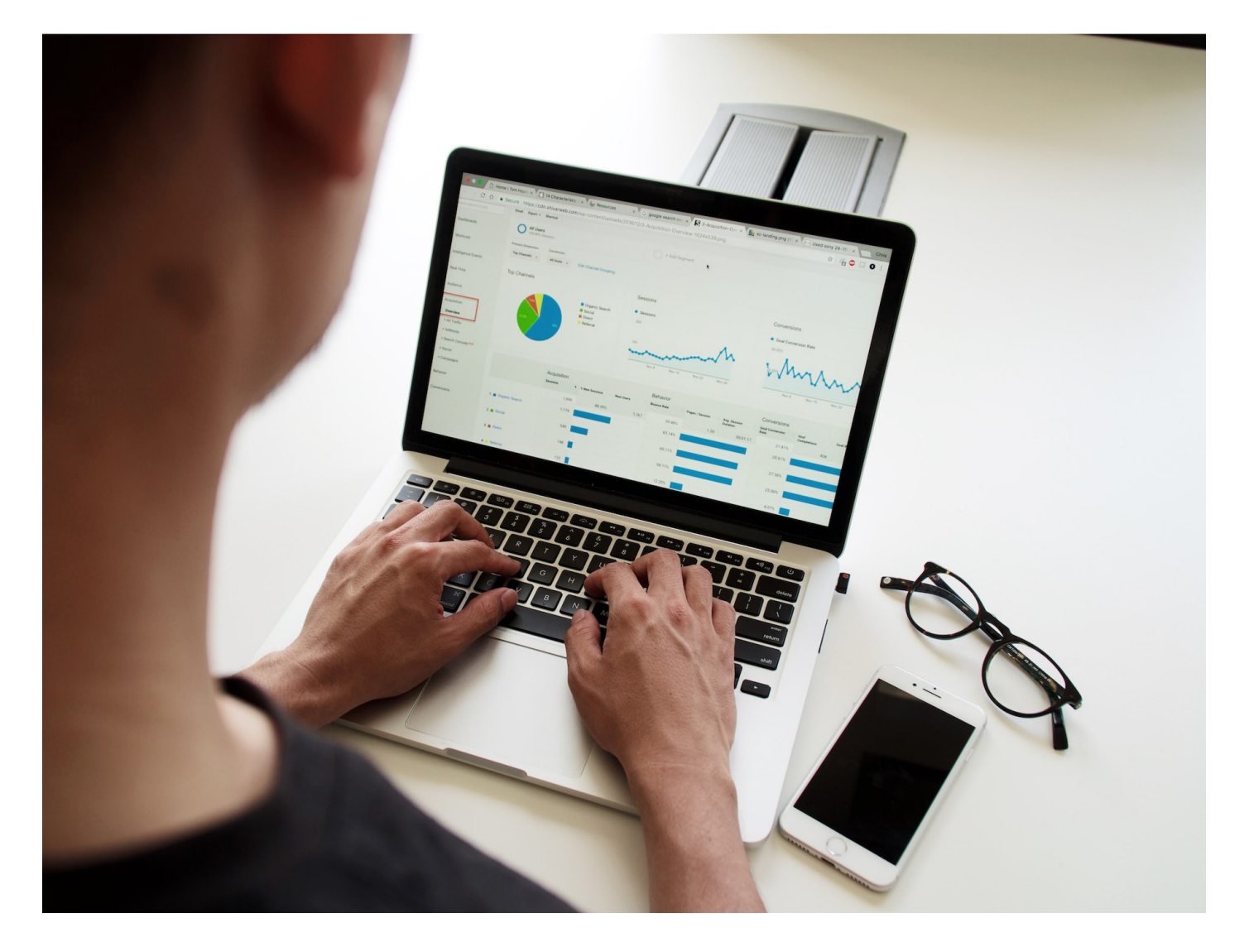

Conseil et Formation en informatique : Enregistré sous le numéro 93131326413. Cet enregistrement ne vaut pas agrément de l'État